# **INHALTSVERZEICHNIS**

# **1. Vorwort**

- 1.1 Hinweis
- 1.2 Vor der ersten Inbetriebnahme
- 1.3 Informationen zum Copyright
- 1.4 Vorsicht bei der Benutzung der Kamera

# **2. Kameraeinstellungen**

- 2.1 Kameraübersicht Display
- **3. Vorbereiten zum Gebrauch**
- 3.1 Einlegen der Batterien und der Speicherkarte
- 3.2 Kamera ein- und ausschalten
- 3.3 Aufnahme Modus
- 3.4 Wiedergabe Modus
- 3.5 DC-302 benutzen
- **4. Installieren und Benutzen der Anwendunge**n

- 4.1 Installation der Treiber
- 4.2 Installation der Anwendungen
- **5. Technische Angaben**
- **6. Häufig gestellte Fragen**
- **7. Anhang**
- **8. Kunden-Service**

### **1 Vorwort**

Wir danken Ihnen für den Kauf dieser Digitalkamera. Bitte lesen Sie die vorliegende Bedienungsanleitung aufmerksam durch, um das Produkt korrekt zu benutzen. Bewahren Sie die Bedienungsanleitung nach dem Lesen für späteres Nachschlagen an einem sicheren Platz auf

#### **1.1 Hinweis**

Die Software-CD-ROM zur Kamera ist nur für die Verwendung an PCs entwickelt. Ein Abspielen der CD-ROM in einer Stereoanlage oder einem CD-Player kann zu Beschädigungen auf der CD-ROM führen. Diese Kamera ist ein präzises elektronisches Gerät. Versuchen Sie nicht, die Kamera selbst zu reparieren, da durch das Öffnen oder das Entfernen der Abdeckung gefährliche Spannungspunkte und andere Risiken auftreten können. Dadurch verlieren Sie jeden Garantieanspruch. Legen Sie die Kamera nicht in direktes Sonnenlicht, da dies Feuer verursachen kann.

#### **1.2 Vor der ersten Inbetriebnahme**

Versuchen Sie zuerst einige Probeaufnahmen zu machen, bevor Sie richtige Bilder machen. Um Bilder zu wichtigen Anlässen (wie z.B. Hochzeiten oder Urlaub) zu machen, sollten Sie die Kamera testen, um sicherzugehen, dass die Kamera einwandfrei funktioniert. Weitere Verluste, die durch Fehlfunktionen der Kamera ausgelöst werden, (verlorene Fotos) ist nicht das Verschulden unseres Unternehmens und kann nicht entschädigt werden.

# **1.3 Informationen zum Copyright**

Außer bei einer Genehmigung des Rechtinhabers dürfen die Abbildungen dieser AgfaPhoto DC-302 Digitalkamera nur im Einklang mit dem Copyright-Gesetz verwendet werden.

# **2.1 Vorsicht bei der Benutzung der Kamera**

Dieses Produkt beinhaltet komplexe elektronische Teile.

1. Um einwandfreie Bilder zu gewährleisten, sollten Sie der Kamera keine Stöße aussetzen.

2. Vermeiden Sie die Kamera an folgenden Plätzen abzustellen:

3. Feuchte oder staubige Plätze

4. Verschlossenen Fahrzeuge oder direktes Sonnenlicht mit extrem hohen Temperaturen oder Hitze

5. Turbulente Umgebung

- 6. Orte voller Rauch, ölige Abgase oder Dampf
- 7. Regen oder Schnee

8. Öffnen Sie das Batteriefach nicht, wenn die Kamera eingeschaltet ist.

9. Falls Wasser in die Kamera läuft, sollten Sie das Gerät sofort

ausschalten und die Batterien herausnehmen.

Instandhaltung der Kamera:

1. Falls Linse, Display oder Sucher verdreckt sind, sollten Sie eine Linsenbürste oder ein weiches Tuch verwenden. Reinigen Sie das Display bitte nicht mit der bloßen Hand.

2. Verwenden Sie keine massiven Gegenstände, um Kratzer auf Linse, Display oder Sucher zu vermeiden.

3. Verwenden Sie keine Spülmittel oder flüchtige Lösungen, diese

könnten das Gehäuse der Kamera beschädigen. Verwenden Sie nur ein weiches Tuch.

#### **2. Kameraeinstellungen 2.1 Kameraübersicht**

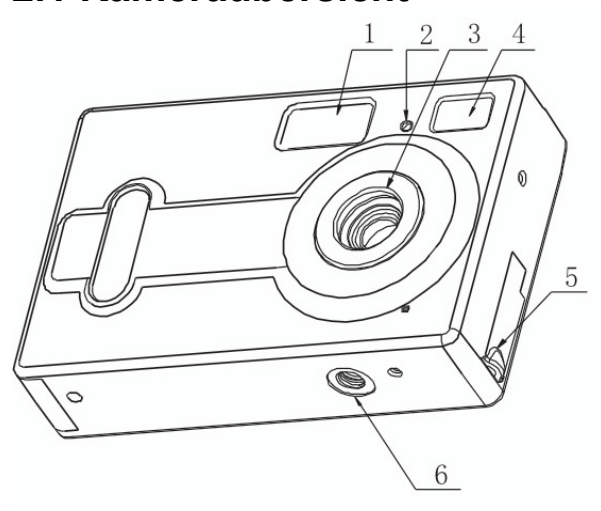

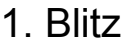

- 2. LED Selbstauslöser 12. Nach-oben Taste
- 
- 
- 
- 6. Stativgewinde 16. Blitz Taste
- 
- 
- 9. AN/ AUS-Schalter 19. Nach-links Taste
- 10. Halterung für Trageriemen 20. Display

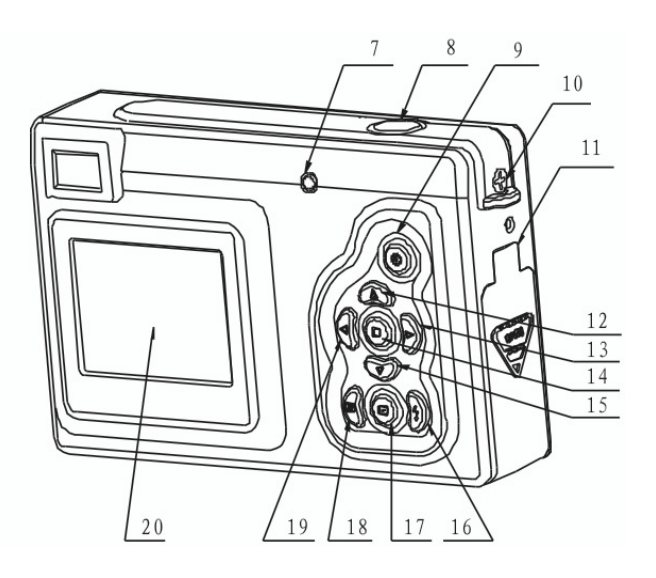

- 1. Blitz 11. Batteriefach/ Karten-Slot
	-
- 3. Linse 13. Nach-rechts Taste
- 4. Sucher 14. Menü Taste
- 5. USB-Eingang 15. Nach-unten Taste
	-
- 7. Blitz LED 17. Wiedergabe Taste
- 8. Auslöser 18. Display Taste
	-
	- - 4

# **2.2 Display**

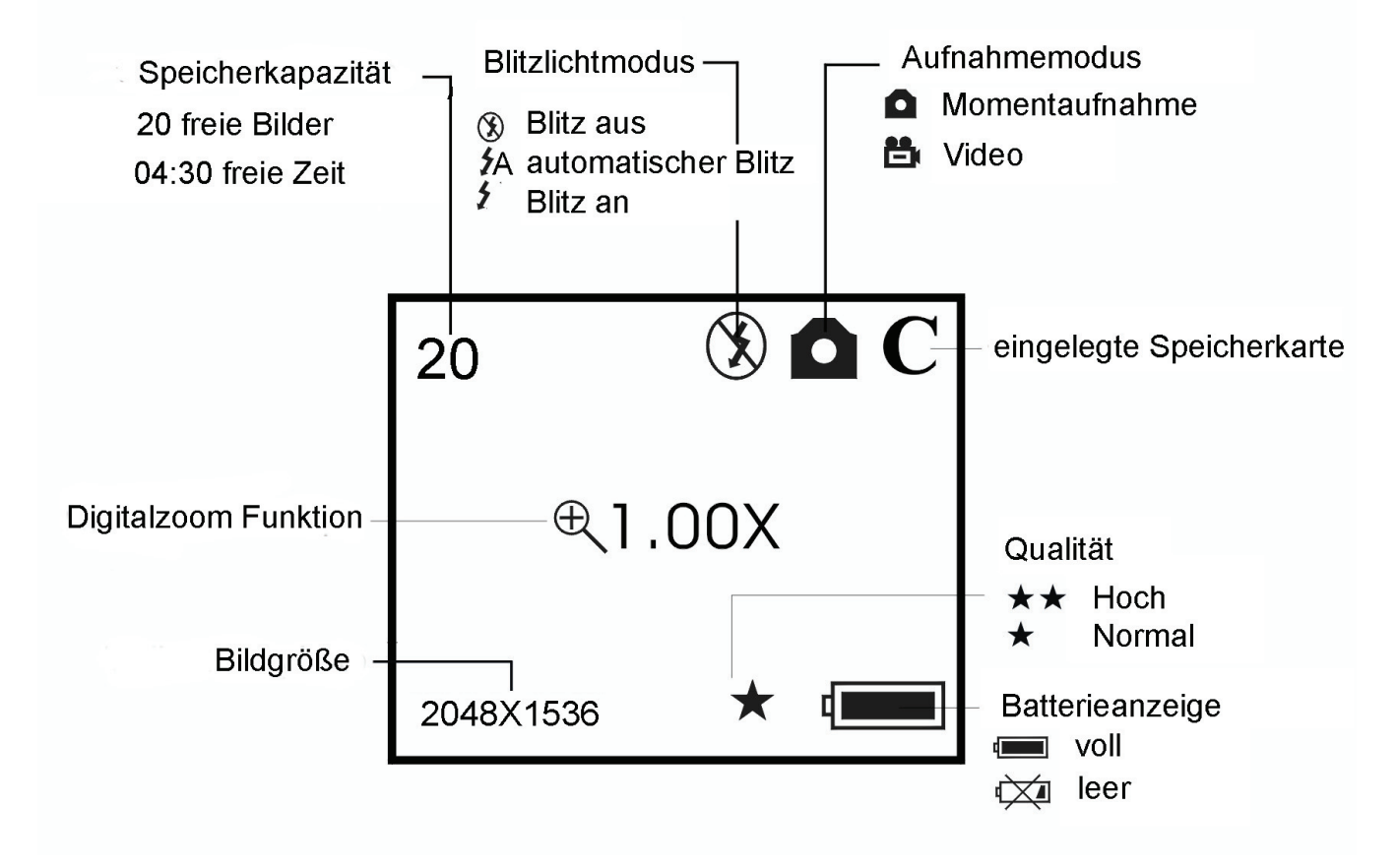

# **3. Vorbereitung zum Gebrauch**

# **3.1 Einlegen der Batterien und der Speicherkarte**

Öffnen Sie das Batteriefach und legen Sie 3 neue AAA Batterien entsprechend der Skizzierung auf der Batteriefachtür ein. Danach stecken Sie die Speicherkarte ein und schließen das Fach. **Die Speicherkarte ist optional – nicht im Lieferumfang enthalten!** 

Wenn die Batterie leer wird, erscheint ein Symbol auf dem Bildschirm, bitte wählen Sie die Art Ihrer Batterien aus. Wenn Sie Alkalinebatterien benutzen, wählen Sie die 1, das Symbol zeigt dann "halbleer" an. Sie können die Blitzfunktion nicht mehr verwenden, aber Sie können immer noch Fotos machen bis das Batteriesymbol "leer" anzeigt. Wenn Sie wieder aufladbare Batterien verwenden, wählen Sie die 2, das Batteriesymbol zeigt "voll" an, es können Fotos gemacht werden, bis das Symbol "leer" erscheint.

#### **3.2 DC-302 Ein- und ausschalten**

Drücken Sie den AN/AUS-Schalter, bis die Betriebs-LED leuchtet, somit starten Sie die Kamera. Wenn die Kamera angeschaltet ist, drücken Sie den AN/AUS-Schalter für 2 Sekunden, um die Kamera auszuschalten. Um Batterien zu sparen kann manuell die Ausschaltzeiten der Kamera von 30 Sekunden bis zu einer Zeitspanne von 59 Minuten und 59 Sekunden eingestellt werden.

#### **3.3 Aufnahme-Modus 3.3.1 Aufnahme**

Durch Drücken der Menü Taste öffnet sich das Aufnahme-Menü. Mit den Nach-oben und Nachunten Tasten können Sie unterschiedliche Einstellungen vornehmen und mit der Menü-Taste diese bestätigen. Durch Drücken der Rechts-Taste, gelangen Sie automatisch in den nächsten Menü-Punkt.

### **3.3.2 Farbe**

Drücken Sie die Nach-oben oder Nach-unten Taste zur Auswahl der Einstellungen, bestätigen Sie mit der Menü-Taste Ihre Auswahl Aufnahme **Abbrechen** 

Einzeln Selbstauslöser **Video 320 x 240** 'ideo 192 x 144

Farbe Abbrechen **Automatisch Belichtung** eißabgleich härfe

Einstellung des **Belichtungswertes** von  $-1,5 - +1,5$  EV

Farbe Abbrechen omatisch **Belichtung** eißabgleich härfe

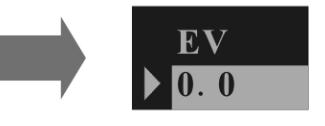

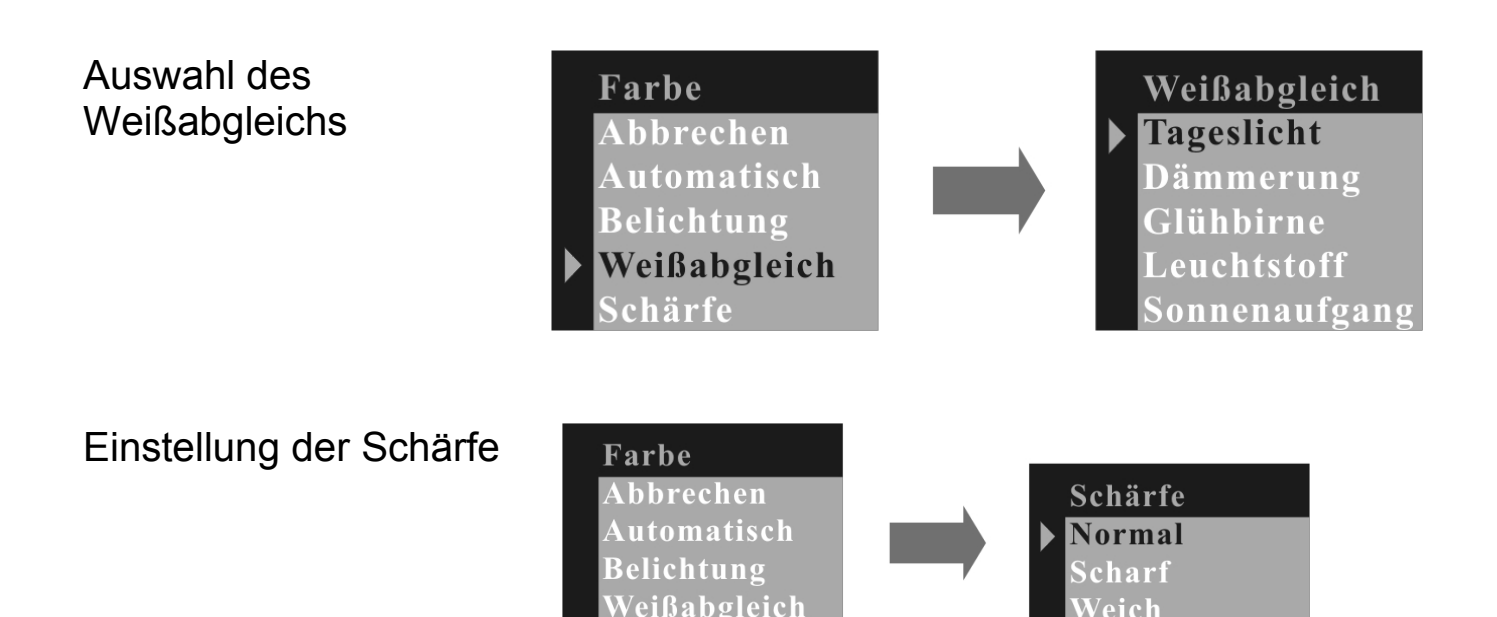

#### **3.3.3 Auflösung**

Drücken Sie die Nach-oben und Nach-unten Taste zur Auswahl der Auflösung und bestätigen Sie mit Menü.

Super: 2560 x 1920 Hoch: 2048 x 1536 Mittel: 1600 x 1200 Niedrig: 1280 x 1024

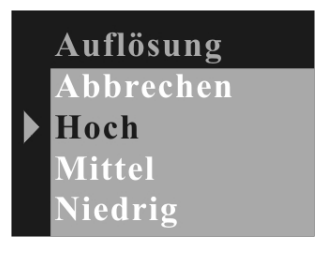

Schärfe

# **3.3.4 Qualität**

Drücken Sie Nach-oben und Nachunten Taste zur Auswahl der Qualität (Hoch oder Standard) und bestätigen Sie mit Menü.

Drücken Sie Nach-rechts Taste, um in das nächste Menü zu gelangen.

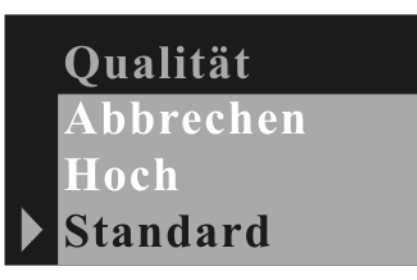

#### **3.3.5 Automatisches Ausschalten**

Drücken Sie Nach-unten Taste zur Einstellung, um die gewünschte Auswahl zu erhalten. Drücken Sie den Menü-Punkt "Set", um die Ausschaltzeiten zu bestimmen.

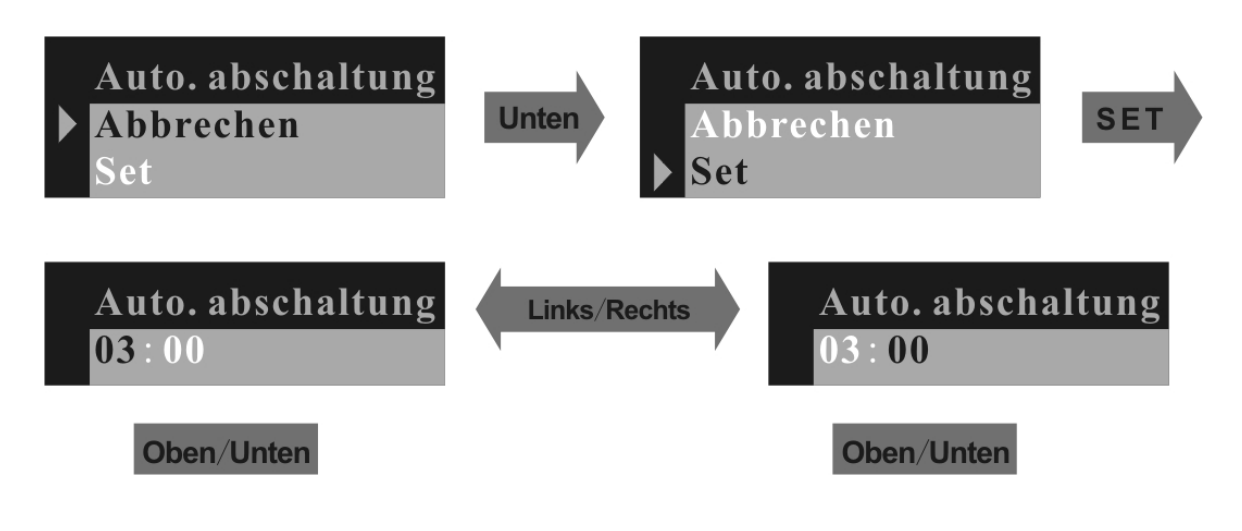

# **3.3.6 Datum & Uhrzeit**

Drücken Sie die Nach-unten Taste, um Datum und Zeit einzustellen. Durch drücken der Einstellung "Set", können Sie das Datum und die Uhrzeit einstellen.

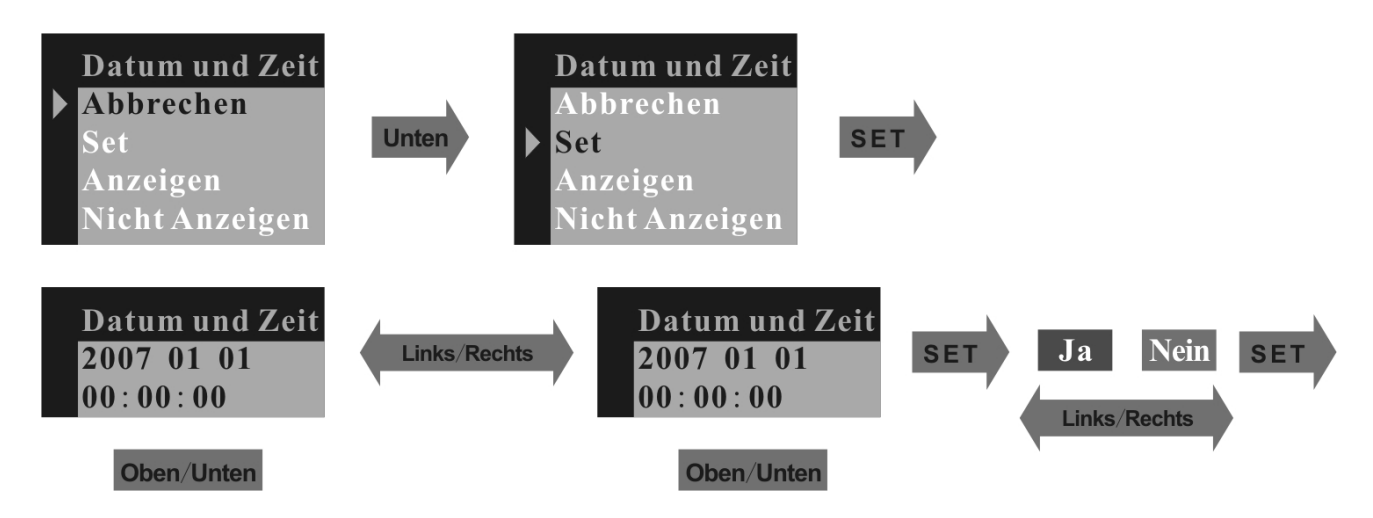

Wenn die Auswahl "Anzeige" gewählt wurde, wird Datum und Uhrzeit im Bild angezeigt, bei Auswahl "Nicht Anzeigen" erscheint Datum und Zeit nicht.

### **3.3.7 Frequenz**

Um bessere Innenaufnahmen zu machen, ist es notwenig, die Kamera auf die richtige Lichtfrequenz einzustellen. Stellen Sie die Frequenz auf 60 Hz für die USA und 50 Hz für Europa ein.

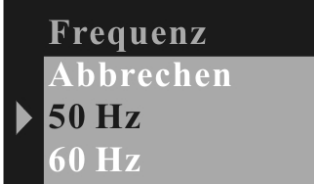

# **3.3.8 Sprache**

Drücken Sie die Menü Taste und blättern Sie im Menü bis Sie zu Sprache gelangen. Mit den Nach-oben und Nach-unten Tasten können Sie die Sprache einstellen und mit der Menü Taste bestätigen Sie die Auswahl.

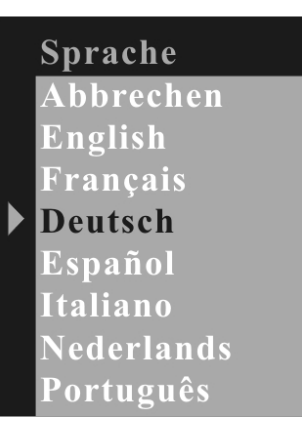

#### **3.4 Wiedergabemodus**

Durch Drücken der Wiedergabe Taste gelangen Sie in den Wiedergabe Modus.

#### **3.4.1 Löschen**

Drücken Sie die Menü Taste, um in das Lösch-Fenster zu gelangen. Mit der Nachoben und Nach-unten Taste wählen Sie "Ein" oder "Alle" und bestätigen Sie mit Menü.

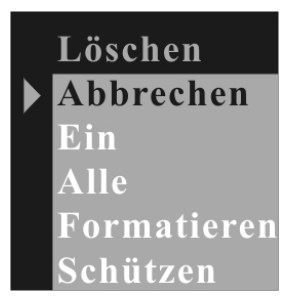

Beim Auswählen des Formatierens wird der interne Speicher oder wenn eingelegt die Speicherkarte in der Kamera formatiert.

Bei der Auswahl "Schützen" wird die aktuelle Aufnahme geschützt. Mit der Rechts-Taste gelangen Sie in das nächste Menü.

Wenn Sie den Löschschutz der Einstellungen wieder aufheben möchten, gehen Sie in den Lösch-Modus und wählen Sie die Funktion "Freigeben" und bestätigen diese mit der Menü Taste.

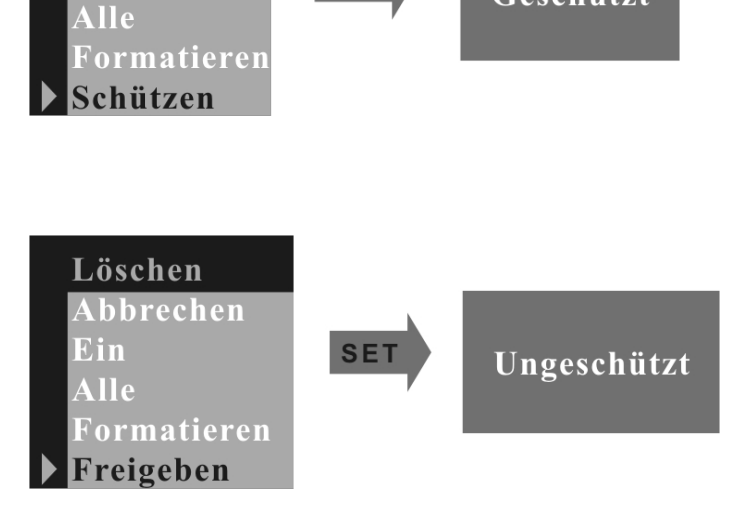

**SET** 

**SET** 

Formatiere...

Geschützt

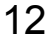

Löschen **Abbrechen** 

Formatieren chützen

Löschen **Abbrechen** 

Ein.

Ein

**Alle** 

# **3.4.2 Zeit bis zum automatischen Ausschalten**

Drücken Sie die Nach-unten Taste, um zur Einstellung zu gelangen.

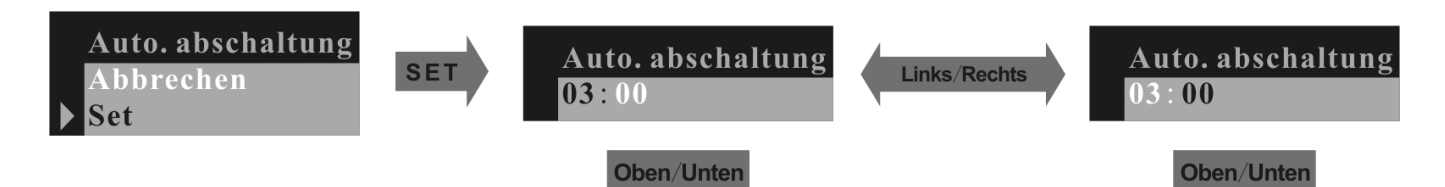

Mit der Rechts-Taste gelangen Sie in das nächste Menü.

### **3.4.3 Datum & Zeit**

Drücken Sie die Nach-unten Taste für die Einstellung im Menü-Punkt "Set" vorzunehmen.

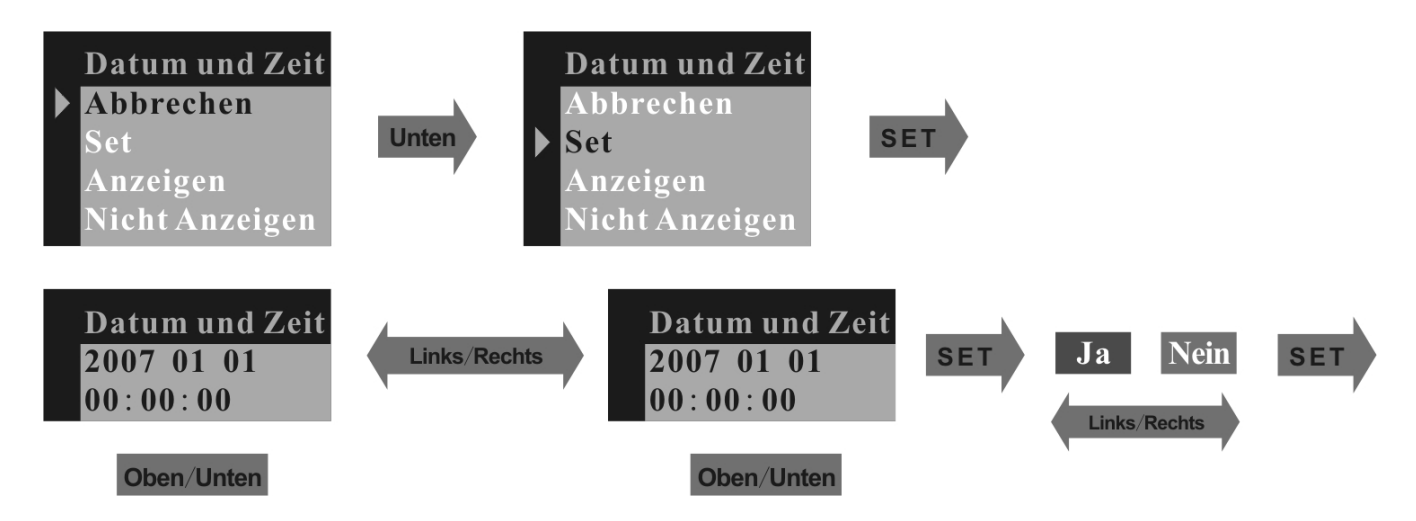

Wenn Sie die Funktion "Anzeigen" auswählen, wird Datum und Uhrzeit auf den Fotos abgebildet, ansonsten wählen Sie "Nicht Anzeigen". Mit der Rechts-Taste gelangen Sie in das nächste Menü.

# **3.4.4 DPOF (Digital Print Order Format - Digitales Druckauftragsformat)**

DPOF bezeichnet das Format, in dem aufgenommene Bilder und die Anzahl der gewünschten Ausdrucke auf einer Speicherkarte oder einem anderen Medium gespeichert werden. Damit können die entsprechenden Dateien und deren Ausdruckanzahl auf einem DPOF-kompatiblen Drucker oder bei einem professionellen Druckservice direkt von der Speicherkarte gedruckt werden.

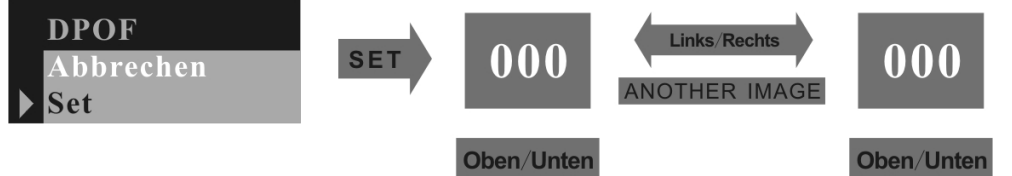

Mit der Rechts-Taste gelangen Sie in das nächste Menü.

### **3.4.5 Drehen**

Drücken Sie die Nach-oben oder Nachunten Taste, um den gewünschten Winkel auszuwählen. Mit der Menü Taste gelangen Sie in den gewählten Winkel.

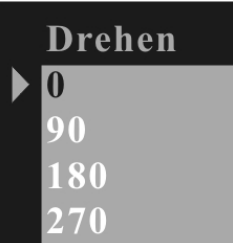

### **3.4.6 Zoom**

Im Wiedergabe Modus (Wiedergabe Taste) können Sie einzelne Bilder mit der Schenk-Funktion auf dem Display ändern. Zoomen Sie hierfür beliebig in das Bild hinein (Nach-oben bzw. Nach-unten Taste) und gehen anschließend über die Menü Taste in den Zoom Menü-Punkt und wählen Sie "Schwenken" (Pan) aus. Mit der Nach-oben Taste, Nach-unten Taste, Nach-links oder Nach-rechts Taste können Sie nun die Bildanzeige verschieben.

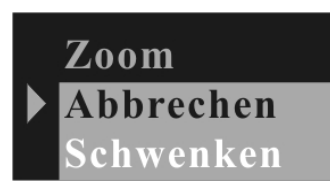

# **3.5 DC-302 benutzen**

### **3.5.1 Fotos aufnehmen**

Halten Sie die Kamera ruhig und drücken Sie den Auslöser. Sobald ein Signalton ertönt, ist das Bild aufgenommen. Gleichzeitig verringert sich die Bildanzahl auf dem Display um eins.

### **3.5.2 Selbstauslöser**

Drücken Sie die Menü-Taste, wechseln Sie zu Selbstauslöser und bestätigen Sie mit der Menü-Taste. Wenn Sie den Auslöser drücken beginnt die Selbstauslöser-LED für 10 Sekunden zu blinken und das Bild wird aufgenommen.

### **3.5.3 Videos aufnehmen**

Drücken Sie die Menü-Taste, wechseln Sie in den Video-Modus und bestätigen Sie mit der Menü-Taste. Beim Drücken des Auslösers beginnt die Aufnahme, wird der Auslöser erneut betätigt, wird die Aufnahme beendet.

# **3.5.4 Mit Blitz fotografieren**

Drücken Sie die Blitz-Taste und Sie können folgende Blitzeinstellungen vornehmen: "Blitz automatisch", "Blitz an" oder "Blitz aus". Bei der Einstellung "Blitz automatisch" und "Blitz an" lädt die Kamera den Blitz, das Display schließt sich und die Betriebs-LED blinkt. Hört die LED auf zu blinken und das Display erscheint erneut, ist der Blitz vollständig geladen. In der Einstellung "Blitz an" wird bei jedem Auslöser der Blitz aktiviert. Bei "Blitz automatisch" blitzt es nur, wenn das zusätzliche Licht erforderlich ist.

### **3.5.5 Digitalzoom verwenden**

Im REC-Modus kann der Digitalzoom aktiviert werden. Drücken Sie vor der Videoaufnahme die Nach-oben Taste zum Anzoomen oder die Nachunten Taste zum Wegzoomen, um den Zoom-Faktor für die Aufnahme festzulegen.

#### **3.5.6 Wiedergabe**

Mit der Wiedergabe Taste gelangen Sie in den Wiedergabe Modus. Mit der Display Taste wechseln Sie von der 9-Bilder-Anzeige in die 1-Bild-Anzeige. In der 1-Bild-Anzeige können Sie mit Nach-oben Taste oder Nach-unten Taste das Bild an- oder wegzoomen. Wenn ein Video in der 9- Bilder-Anzeige gewählt wird, startet die Wiedergabe des Videos mit der Taste Display.

### **3.5.7 Aufnahme-Übertragung**

Schalten Sie die Kamera in den Wiedergabe Modus und schließen Sie die Kamera mit dem USB-Kabel an einen Computer an. Für Windows 2000/ ME/ XP/ VISTA muss der Treiber zum Herunterladen der Bilder nicht

installiert werden. Verbinden Sie die Kamera mit dem PC, der Monitor zeigt MSDC an und die Kamera wird als entfernbare FLASH DISK erkannt. Nun können die Bilder direkt von der Kamera auf den Computer kopiert werden.

### **3.5.8 Benutzung der PC-Kamera-Funktion**

Installieren Sie den Kamera-Treiber von der CD. Schließen Sie die Kamera an Ihrem Computer mit dem USB-Kabel an, starten Sie das Programm Amcap in dem Ordner <Sunplus Ca533> in dem Programm, wählen Sie Sunplus SPCA533 aus.

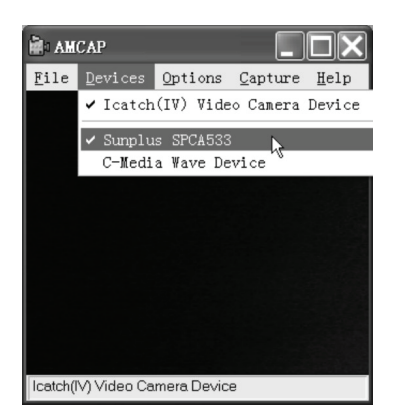

Bitte wählen Sie Optionen als Vorschau (Preview).

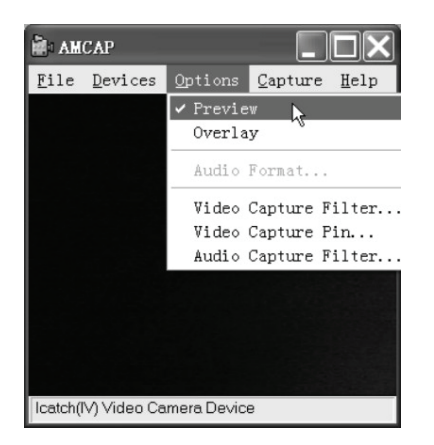

Wenn Sie die Bildgröße ändern möchten, wählen Sie den Video Capture Pin. Bitte ändern Sie die Ausgabegröße.

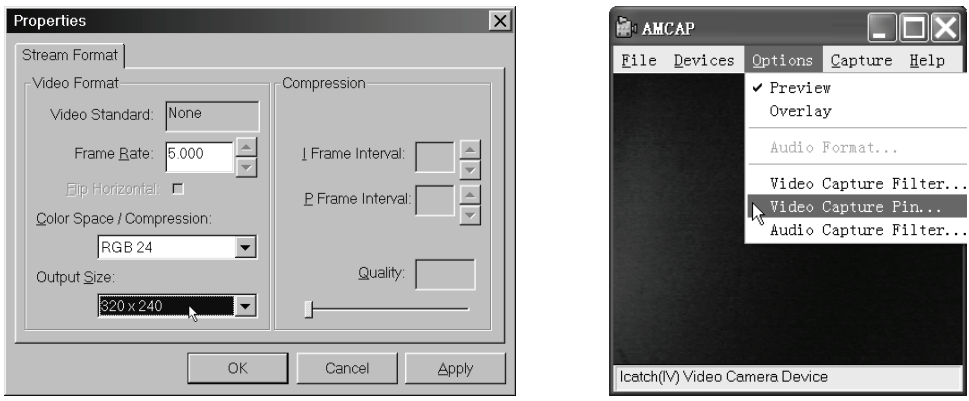

# **4. Installieren und Benutzen der Anwendungen**

Legen Sie die mitgelieferte CD in ein CD-ROM-Laufwerk ein, die Dialogbox zur Installation erscheint automatisch.

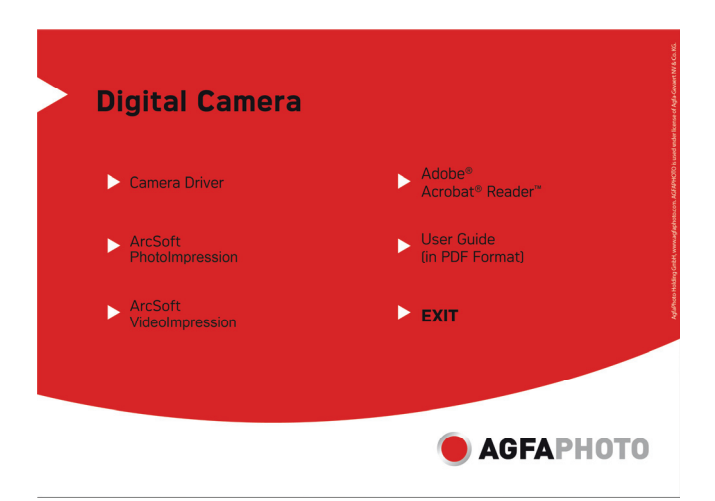

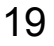

#### **4.1 Installationen der Treiber**

Drücken Sie die Schaltfläche Camera Driver und folgen Sie den nächsten Schritten.

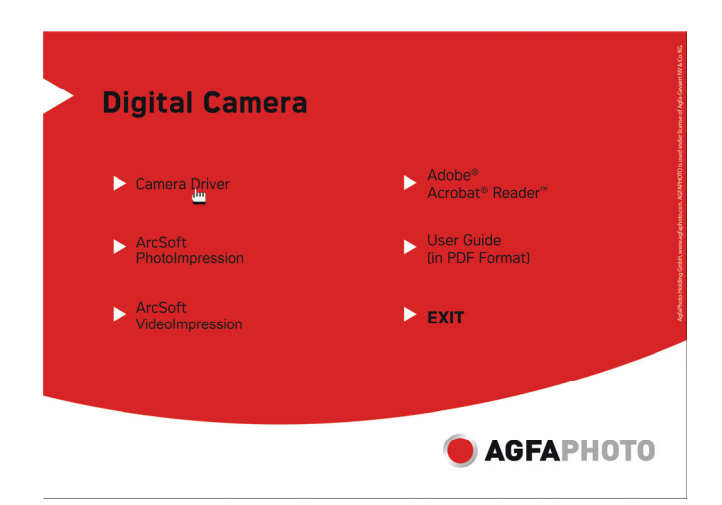

Bitte bestätigen Sie mit "Next" (Weiter)

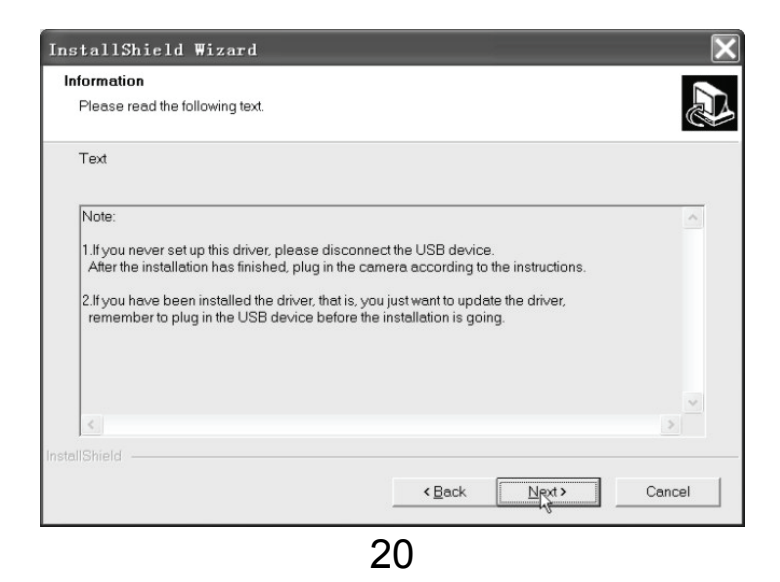

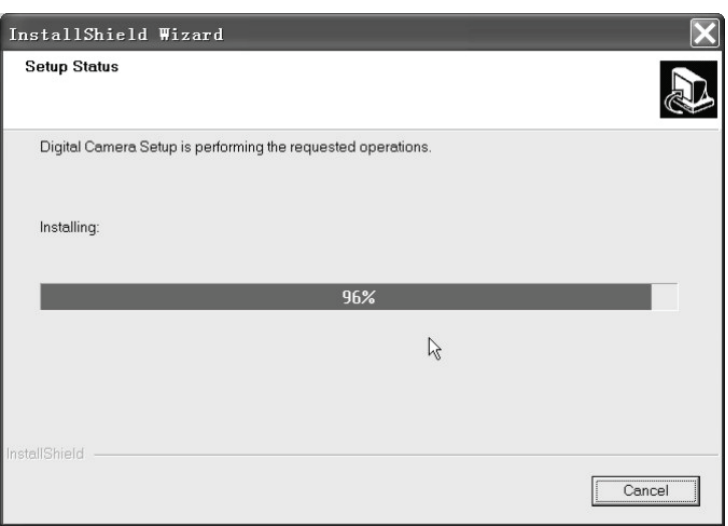

Bitte Drücken Sie "Finish" (Beenden).

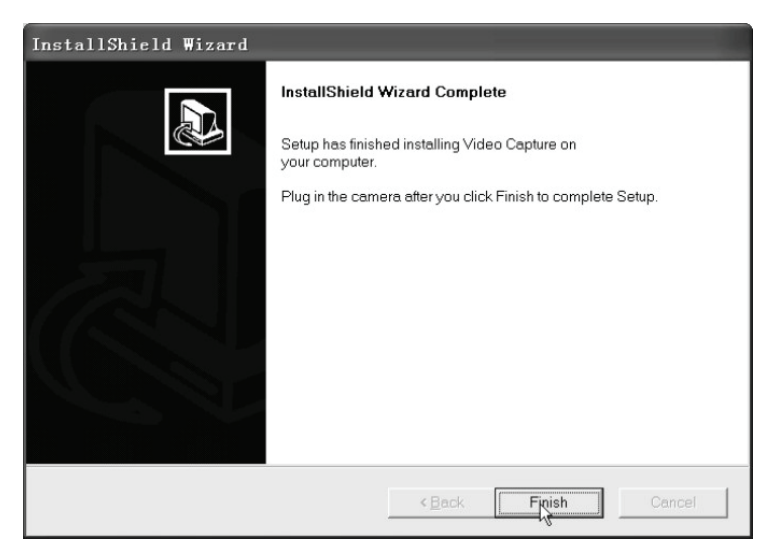

Schalten Sie die Kamera in den Aufnahme Modus und schließen Sie die Kamera an einen Computer an. Der Computer findet eine neue Hardware und installiert automatisch den entsprechenden Treiber. Wenn der Computer einen Datenpfad benötigt, suchen Sie nach: C:\WINDOWS\SETUP533.

Nach Beendigung der Installation gehen Sie in Control Panel\ System\ Hardware\ Device Manager und überprüfen Sie, daß Imaging Device\ Icatch (IV) Still Kamera Device und Icatch(IV) Video Kamera Device in Ordnung sind.

### **4.2 Installation der Anwendungen**

Drücken Sie die Schaltfläche ArcSoft VideoImpression zur Installation der Anwendersoftware "ArcSoft VideoImpression".

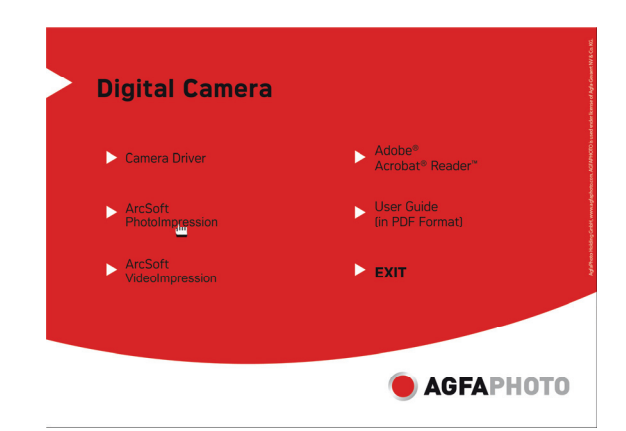

Drücken Sie die Schaltfläche ArcSoft PhotoImpression zur Installation von "ArcSoft PhotoImpression".

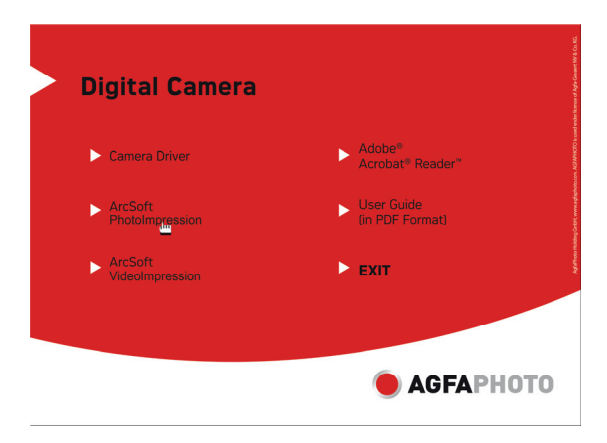

Drücken Sie auf Adobe® Acrobat® Reader™, um diese Software zu installieren.

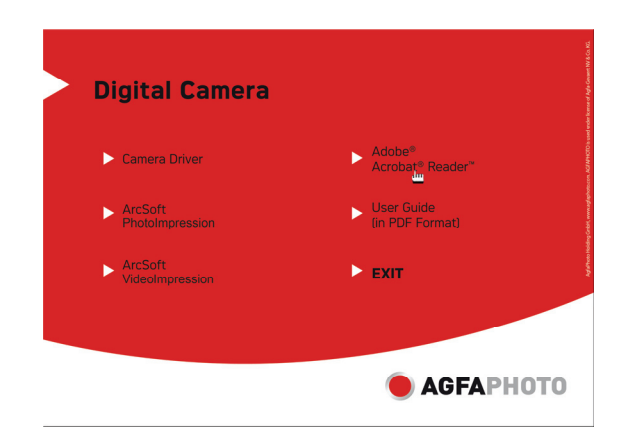

Drücken Sie auf die Schaltfläche User Guide, um die Bedienungsanleitungen in PDF Format zu öffnen.

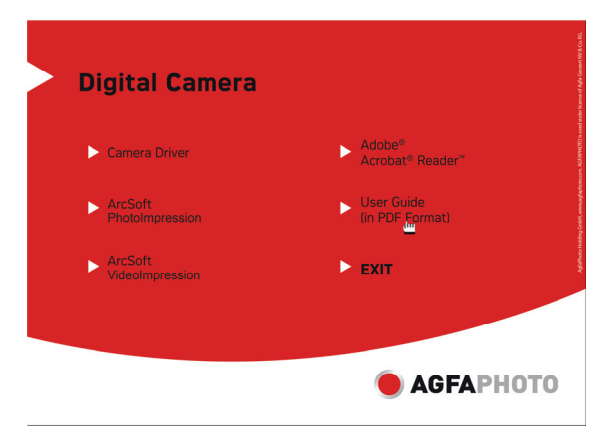

Drücken Sie auf Exit (Ausgang), um die Anzeige und das Set up Programm zu schließen.

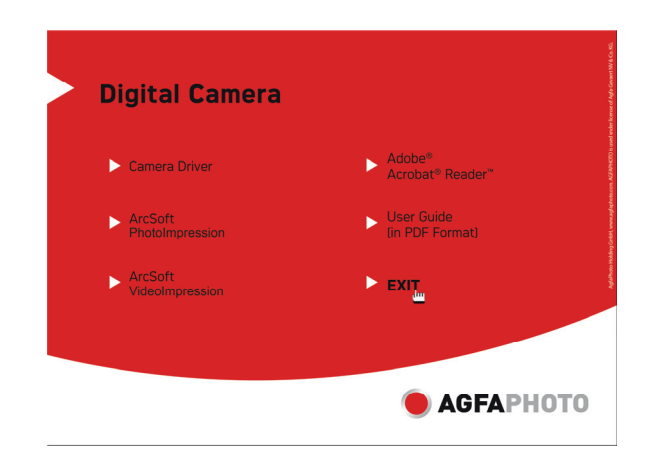

### **5. Technische Angaben**

- 3 in 1 Modus
- Digitaler Kamera-Modus: Fotografieren
- PC-Kamera-Modus: Videoaufnahmen/ Konferenzen
- Camcorder-Modus: Videoclips
- Sensor: CMOS Sensor, 3.1 Megapixel
- Linse: F=3.0 f=8.35
- Fokus: 2.0m bis unendlich
- Auslösergeschwindigkeit: 1/20 1/6000s
- Bildauflösung:
- Super (2560 x 1920), Hoch (2048x1536), Mittel (1600 x 1200), Niedrig (1280 x 1024)
- VGA (640 x 480), QVGA (320 x 240) für PC-Kamera-Modus
	- 25

- QVGA (320 x 240), QCIF (192 x 144) für Videoaufnahmen

• Speicher: Interner Speicher 16 MB, externer Speicher kompatibel für SD- und MMC-Karten (1GB) (nicht im Lieferumfang)

- Selbstauslöser: 10 Sekunden
- Zoom: 8x Digitalzoom
- Farb-LCD-Monitor: 1.5 Zoll Display
- OSD Sprache: Englisch, Französisch, Deutsch, Spanisch
- Italienisch, Niederländisch, Portugiesisch, Türkisch
- Blitzmodus: an/ auto/ aus
- Batterie: 3 AAA (Alkaline/ 1,5V) Batterien
- Schnittstelle: USB 1.1

Computer Anforderung:

CPU: Pentium III 800MHz und größer OS: Windows 2000/ ME/ XP/ Vista Speicher: 256MB und mehr Speicher Festplattenspeicher: mindestens 250MB freier Speicher CD-ROM Laufwerk

# **6. Häufige gestellte Fragen**

# **6.1 Kamera schaltet sich nicht ein.**

1. Batterien sind falsch eingelegt – Nehmen Sie die Batterien heraus und legen Sie diese erneut ein.

2. Batterien leer – Verwenden Sie keine alten Batterien und vermischen Sie keine neuen mit alten Batterien. Es wird nicht empfohlen bereits geleerte wiederaufladbare Batterien zu verwenden.

# **6.2 Keine Blitzfunktion**

1. Blitz-Modus auf "Blitz aus" gestellt - Stellen Sie den Blitz auf "Blitz automatisch" oder "Blitz ein".

2. Der Blitz ist noch nicht vollständig geladen. Es dauert etwas, bis der Blitz vollständig aufgeladen ist, solange blinkt die Betriebs-LED. Der Blitz ist vollständig geladen, wenn die Betriebs-LED nicht mehr blinkt.

3. Batteriestand ist niedrig. Wenn die Batterieanzeige keinen vollen Batteriestand anzeigt, ist die verbleibende Energie der Batterien für den Blitz zu gering. Bitte wechseln Sie die Batterien.

### **6.3 Unscharfes Bild / kein Fokus**

1. Das Objekt befindet sich außerhalb der Fokusweite. Vergewissern Sie sich, dass das Objekt mindestens 1,5m von der Kamera entfernt ist.

2. Kamera wurde bewegt – Halten Sie die Kamera still, während Sie ein Bild aufnehmen. Wenn Sie mit Blitz fotografieren, warten Sie ab, bis die Kamera zweimal geblitzt hat. (Der erste Blitz reduziert das Phänomen der roten Augen und erkennt die Helligkeit des Objekts.)

### **6.4 Objekt im Aufnahmebereich ist zu dunkel**

Nicht ausreichend beleuchtet – Schalten Sie den Blitz ein – oder stellen Sie die Belichtungs-Korrektur auf positiv (+).

### **6.5 Flimmern auf dem LCD oder auf dem aufgenommenen Bildern**

Falsche Frequenzeinstellung. Überprüfen Sie die Frequenzen im Anti-Flimmern (50Hz oder 60Hz) bei fluoreszierendem Licht.

# **6.6 Problem beim Herunterladen der Bilder**

1. Überprüfen Sie, dass im Vorschaumodus der USB-Modus auf MSDC gestellt ist, bevor Sie die Kamera an den Computer anschließen. Bei Windows 2000/ ME/ XP/ VISTA wird die Kamera als wechselbare Flash Disk erkannt, ohne dass ein Driver installiert werden muss.

#### **Es wird immer empfohlen, die Kamera vom Computer über die Schaltfläche zur sicheren Entfernung von Hardware zu trennen, um zu garantieren, dass der USB-Eingang auch das nächste Mal funktionsbereit ist.**

2. Die Flash Disk zeigt die aufgenommenen Bilder nicht an. Die Kamera lädt in dem MSDC-Modus zwei entfernbare Flash Disks auf den Computer. Die erste Flash Disk ist das SD oder das MSDC-Steckmodul und die zweite Flash Disk enthält die Fotos von dem internen Speicher der Kamera. Im Falle, dass der Computer die herunter geladenen Bilder so benennt, wie bereits auf dem Computer vorhandene Dateien, müssen die Bilder umbenannt werden:

Rechtsklick <My Computer>  $\rightarrow$  Manage  $\rightarrow$  DiskManagement

Rechtsklick blauer Balken der entfernbaren Flash Drive  $\rightarrow$  Change Drive Letter & Paths  $\rightarrow$  Change  $\rightarrow$  Assign the following Drive Letter (benutzen Sie einen noch nicht genutzten Namen)  $\rightarrow$  OK

Öffnen Sie den neu kreierten Flash Drive, um die fotografierten Bilder herunter zu laden.

# **7 Anhang**

# **7.1 Haftungsablehnungserklärung**

Über das Produkthaftungsgesetz hinaus übernehmen wir keine Verantwortung für Schäden, die dem Benutzer oder Dritten durch die unsachgemäße Handhabung des Produktes oder eines seiner Zubehörteile, oder durch seinen Betriebsausfall sowie durch seinen Gebrauch entstehen.

### **7.2 Batteriehinweis**

Um optimale Leistung und erhöhte Batterielebensdauer zu gewährleisten, empfehlen wir die Verwendung von Alkaline Batterien der Größe AAA oder NiMH-Akkus.

### **7.3 Verlängerung der Batterielebensdauer**

Folgende Funktionen verbrauchen sehr viel Batteriestrom und sollten daher nur gelegentlich verwendet werden:

- Übermäßiger Blitzeinsatz
- Bearbeiten der Bilder auf dem Kameradisplay

Die Batterielebensdauer kann durch Schmutz auf den Batteriekontakten beeinflusst werden. Bitte reinigen Sie die Kontakte mit einem sauberen und trockenen Tuch, bevor Sie die Batterien einlegen. Die Batterieleistung sinkt bei Temperaturen unter 5 C (41 F). Wenn Sie die Kamera bei niedrigen Temperaturen verwenden, sollten Sie Ersatzbatterien bei sich haben und darauf achten, dass diese nicht zu kalt werden. Bitte beachten

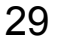

Sie: Kalte und scheinbar leere Batterien sollten Sie nicht entsorgen, da bei Zimmertemperatur diese Batterien möglicherweise wieder funktionieren.

### **7.4 Entsorgung von Elektrogeräten durch Benutzer in privaten Haushalten in der EU**

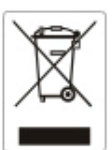

Dieses Symbol auf dem Produkt oder dessen Verpackung gibt an, dass das Produkt nicht zusammen mit dem Restmüll entsorgt werden darf. Es obliegt daher Ihrer Verantwortung, das Gerät an einer entsprechenden Stelle für die Entsorgung oder Wiederverwertung von Elektrogeräten aller Art abzugeben (z.B. ein Wertstoffhof). Die separate Sammlung und das Recyceln Ihrer alten Elektrogeräte zum Zeitpunkt ihrer Entsorgung trägt zum Schutz der Umwelt bei und gewährleistet, dass die Geräte auf eine Art und Weise recycelt werden, die keine Gefährdung für die Gesundheit des Menschen und der Umwelt darstellt. Weitere Auskünfte darüber, wo alte Elektrogeräte zum Recyceln abgeben können, erhalten Sie bei den örtlichen Behörden, Wertstoffhöfen oder dort, wo Sie das Gerät erworben haben. Batterien und Akkus gehören nicht in den Hausmüll!

Geben Sie verbrauchte Batterien im Handel, bei einem Fachhändler oder bei einer entsprechenden Sammelstelle ab, damit sie einer umweltschonenden Entsorgung zugeführt werden können.

# **7.5 Konformitätserklärung**

Hiermit erklären wir, dass das Produkt mit der Bezeichnung: DC-302 getestet wurde und die Anforderungen der EMC-Richtlinie 89/336/EWG des Rates zur Angleichung der Rechtsvorschriften der Mitgliedstaaten, geändert durch die Richtlinien 92/31/EWG & 93/68/EWG, erfüllt. Bei der Bewertung der elektromagnetischen Verträglichkeit kamen folgende Normen zur Anwendung:

EN 55022: 1998 + A1 : 2000 + A2: 2003 EN 55024: 1998 + A1: 2001 + A2: 2003 EN 61000-3-2: 2000 EN 61000-3-3: 1995 + A1: 2001

Das Gerät trägt das CE Logo.

### **7.6 FCC-Compliance und Hinweise**

Dieses Gerät entspricht den Anforderungen des Teils 15 der FCC-Richtlinien. Der Betrieb hängt von den beiden folgenden Bedingungen ab: 1.) darf dieses Gerät keine schädlichen Störungen hervorrufen und 2.) muss dieses Gerät sämtliche empfangenen Störungen aufnehmen, einschließlich jenen, die seinen Betrieb beeinträchtigen.

Diese Ausrüstung wurde geprüft und entspricht den Anforderungen von Geräten der Klasse B gemäß Teil 15 der FCC-Richtlinien. Diese Anforderungen sind so ausgelegt, dass ein angemessener Schutz gegen schädliche Störungen bei Heimanwendungen gewährleistet ist. Diese Ausrüstung erzeugt, verwendet und kann Hochfrequenzstrom ausstrahlen.

Wird sie nicht gemäß den Anweisungen installiert und verwendet, kann dies zu schädlichen Störungen im Funkverkehr führen. Es gibt jedoch dennoch keine Garantie dafür, dass bei bestimmten Anwendungen keine Störungen erzeugt werden. Sollte es durch diese Ausrüstung zu schädlichen Störungen beim Radio- und Fernsehempfang kommen (man kann dies durch Ein- und Ausschalten der Kamera feststellen), sollte der Anwender diese Störungen durch eine oder mehrere der folgenden Maßnahmen beseitigen.

• Die Empfangsantenne neu ausrichten oder an einem anderen Ort anbringen.

- Den Abstand zwischen Ausrüstung und Empfänger vergrößern.
- Die Ausrüstung an eine andere Steckdose in einem anderen Stromkreis als der Empfänger anschließen.

• An den Vertragshändler oder einen erfahrenen Radio-/Fernsehtechniker wenden.

Jegliche Änderungen oder Maßnahmen, die nicht ausdrücklich von der für die Compliance verantwortliche Stelle genehmigt wurden, können dem Benutzer die Benutzerrechte nehmen. Wurden abgeschirmte Schnittstellenkabel mit dem Produkt geliefert oder wurde auf die Verwendung von bestimmten zusätzlichen Komponenten oder Zubehör bei der Installation des Produkts hingewiesen, müssen diese verwendet werden, um die Compliance mit den FCC-Richtlinien zu gewährleisten.

### **8. Kunden-Service**

Informationen zu weiteren Produkten finden Sie unter: www.plawa.com

#### **Service & Support Hotline (Deutschland):**  0900 1000 156 (0,49 Cent/Min. aus dem deutschen Festnetz)

### **Service & Repair Hotline (Europa):**

00800 75292100 (aus dem Festnetz)

#### **Online Service:**  support-apdc@plawa.com (Deutsch/ Englisch)

### **Service Adresse (Türkei):**

Emirgazi Cad. 16/1 Okmeyadani/Istanbul

### **Service & Repair Hotline (Türkei):**

0212 320 12 02 / 0212 320 12 04

#### **Online Service (Türkei):**

servis@moss.com.tr

Hergestellt von plawa-feinwerktechnik GmbH & Co. KG Bleichereistr. 18 73066 Uhingen

AgfaPhoto wird unter Lizenz von Agfa-Gevaert NV & Co. KG genutzt. Die Firma Agfa-Gevaert NV & Co. KG stellt dieses Produkt nicht her und deckt weder die Produktgarantie noch den entsprechenden Support ab. Wenn Sie Informationen zum Kundendienst, zum Support oder zur Garantie benötigen, wenden Sie sich bitte an den Händler oder den Hersteller. Kontakt: AgfaPhoto Holding GmbH, www.agfaphoto.com